## **IF YOU CAN NOT ACCESS MOODLE, PLEASE TRY THESE STEPS**

## How to Log-in to Moodle

Go to [http://www.susla.edu](http://www.susla.edu/) Click on Log into Moodle Click on Log into Moodle Consolidated site Or go to<https://moodle.sus.edu/>

(Log in)-Upper right hand corner

Your username is: **[firstname.lastname@sus.edu](mailto:firstname.lastname@sus.edu) (Or whatever your 'sus' email is)** Your password is: **first 4 letters of your lastname & last 4 digits of your U#**

**If you cannot log in** go to [www.susla.edu](http://www.susla.edu/) and scroll to the bottom of the page. Click on the E-Learning page link. Click on the "problem for students" link and fill out the form.

## **Or** click here

h[ttps://docs.google.com/forms/d/1hyz6asZkJV4Pe7ntr\\_75n54q38aZjOuZca72WmdfTaQ/viewform?edit](https://docs.google.com/forms/d/1hyz6asZkJV4Pe7ntr_75n54q38aZjOuZca72WmdfTaQ/viewform?edit_requested=true) [\\_requested=true](https://docs.google.com/forms/d/1hyz6asZkJV4Pe7ntr_75n54q38aZjOuZca72WmdfTaQ/viewform?edit_requested=true)

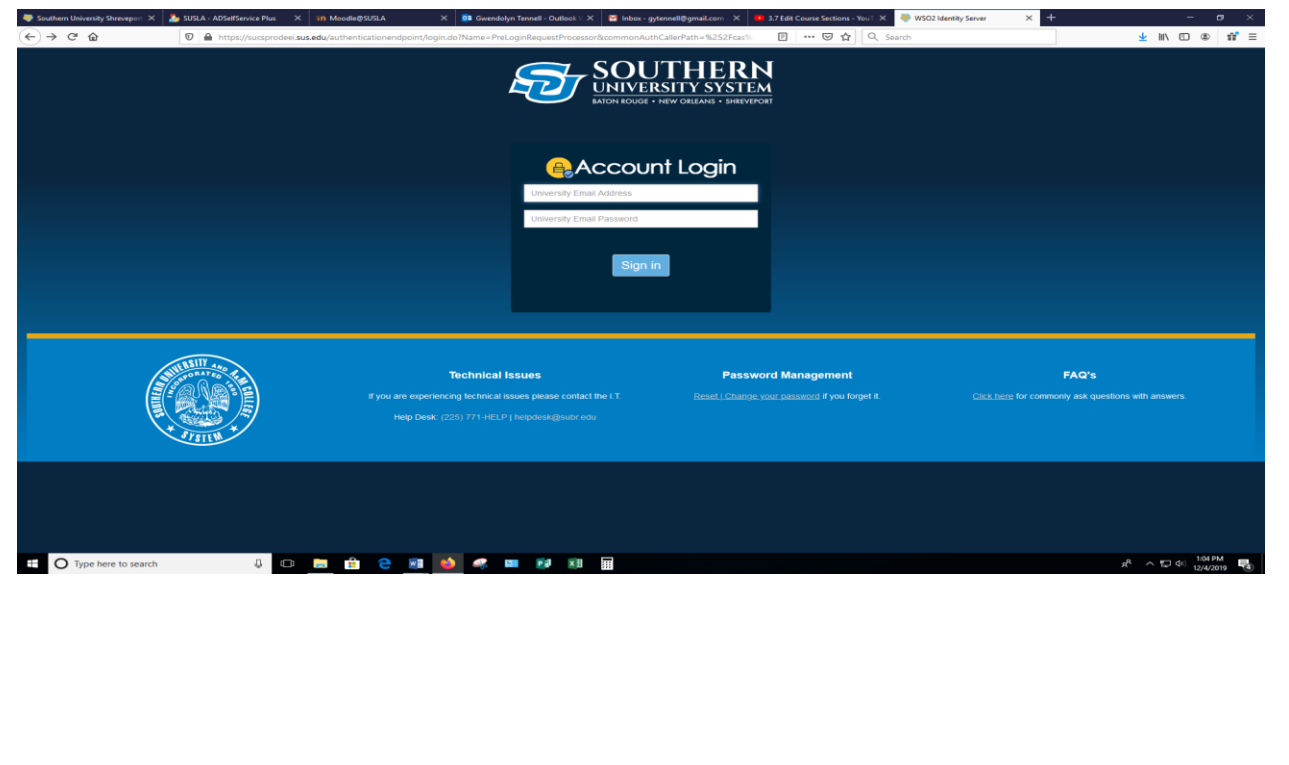